## **IP Adresse eines Servers/Hosts auf der Kommandozeile ermitteln unter Windows 7 - Windows 10**

Quelle:

<https://stackoverflow.com/questions/5898763/how-do-i-get-the-ip-address-into-a-batch-file-variable>

Code Schnipsel (Windows batch script) zum dynamischen ermitteln einer IP Adresse.

## **Problem:**

Kann genutzt werden, um einen beliebigen Hostnamen in eine reine IPv4 Adresse umzuwandeln/zu ermitteln.

Hintergrund ist der, dass es für Windows einen Unterschied macht, ob man sich gegenüber …

- \\IP.X.X.X\shareName\ oder
- \\Hostname\shareName\ oder
- \\FODN\shareName\

… authentifiziert. Für Windows sind das 3 unterschiedliche autonome Verbindungen und daher verlangt Windows hierfür auch drei getrennte Authentifizierungen. Um das vereinheitlichen zu können, "sollte" man in Scripten und Anwendungen möglichst immer den FQDN verwenden. Manchmal ist das aber nicht durchgängig möglich (Software Einschränkungen). Dann wird oft empfohlen statt dem FQDN direkt die IP Adresse des Servers einzutragen.

Da sich die IP Adresse in einem großen Netz theoretisch jeder Zeit ändern könnte und wir sie nicht fest in Scripte einbauen wollen, können wir jedoch die nachfolgende Zeilen in unserem Windows Batch Script nutzen, um die IP Adresse eines Hosts dynamisch zu ermitteln und können diese dann in unserem Script verwenden.

## **Lösung:**

```
.
.
.
rem # %theHost% muss den Hostnamen (bestenfalls FQDN) des aufzulösenden
Hosts enthalten.
rem #
for /f "delims=[] tokens=2" %%a in ('ping -4 -n 1 %theHost% ^| findstr [')
do set hostIP=%%a
echo hostIP=%a%
rem #
rem # %hostIP% enthält anschließend die IP Adresse des gewünschten Hosts.
```
— [Axel Werner](mailto:mail@awerner.myhome-server.de) 2019-01-17 19:16

. .

[windows7,](https://www.awerner.myhome-server.de/doku.php?id=tag:windows7&do=showtag&tag=windows7) [windows10](https://www.awerner.myhome-server.de/doku.php?id=tag:windows10&do=showtag&tag=windows10), [cli](https://www.awerner.myhome-server.de/doku.php?id=tag:cli&do=showtag&tag=cli), [scripting,](https://www.awerner.myhome-server.de/doku.php?id=tag:scripting&do=showtag&tag=scripting) [batch,](https://www.awerner.myhome-server.de/doku.php?id=tag:batch&do=showtag&tag=batch) [ip](https://www.awerner.myhome-server.de/doku.php?id=tag:ip&do=showtag&tag=ip), [fqdn,](https://www.awerner.myhome-server.de/doku.php?id=tag:fqdn&do=showtag&tag=fqdn) [ping,](https://www.awerner.myhome-server.de/doku.php?id=tag:ping&do=showtag&tag=ping) [resolv,](https://www.awerner.myhome-server.de/doku.php?id=tag:resolv&do=showtag&tag=resolv) [nslookup](https://www.awerner.myhome-server.de/doku.php?id=tag:nslookup&do=showtag&tag=nslookup)

From: <https://www.awerner.myhome-server.de/>- **Axel Werner's OPEN SOURCE Knowledge Base**

Permanent link: **<https://www.awerner.myhome-server.de/doku.php?id=it-artikel:windows:ip-adresse-eines-servers-hosts-auf-der-kommandozeile-ermitteln-unter-windows-7-windows-10>** Last update: **2022-08-31 12:30**

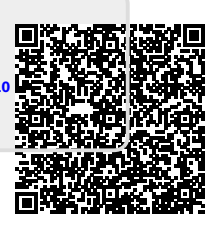